# **Installation: Phase 2**

REVEXITB for BS2000 is supplied in the module RDBLXBS2 for TIAM, batch, and UTM applications. This module should be linked to ADALNK, as described in the steps in this chapter. A sample job is provided in REVvrs.SRC(P.ADALNK).

#### **Note:**

If you elect to use the link routine ADALNKX, link the batch Adabas Review routine RDBLXBS2 and RDBLKIND to ADALNK ensuring that the symbols ADALNKDA, SSFB2C and ADAL2P are not hidden.

- [Step 1. Install REVEXITB for the Adabas Link Routines](#page-0-0)
- [Step 2. Set the Adabas Entry Name, if Necessary](#page-1-0)
- [Step 3. Ensure Access to Link Data in the NATPARM Module](#page-1-1)
- [Step 4. Link the Natural Front-End, if Necessary](#page-1-2)
- [Step 5. Modify the Natural Startup Procedure, if Applicable](#page-1-3)

### <span id="page-0-0"></span>**Step 1. Install REVEXITB for the Adabas Link Routines**

#### **Important:**

If an ADALNK batch link routine has been modified to accommodate the needs of an Adabas product extension (such as Adabas Review), it should not be used for the Adabas nucleus or Adabas utility jobs.

#### **If you use ADAUSER to load ADALNK, generate a file with the following structure:**

**ADALNK IDTNAME=database\_IDT**

where *database IDT* is the IDT name where the database being monitored by Adabas Review is registered.

Also, place the following statement in your job:

**/SET-FILE-LINK DDLNKPAR,adalnk\_file\_name**

**If you use ADARUN to load ADALNK, add the following fields to the DDCARD file:** 

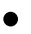

**ADARUN PROG=USER,.....IDTNAME=database\_IDT**

where *database\_IDT* is the IDT name where the database being monitored by Adabas Review is registered.

### <span id="page-1-0"></span>**Step 2. Set the Adabas Entry Name, if Necessary**

If you have not already set the Adabas entry name, do so now.

In the NATFRONT(batch),NRTFRONT(TIAM) or NUTFRONT(UTM) source modules, set:

ADACOM=ADABAS

Then reassemble the appropriate source module.

## <span id="page-1-1"></span>**Step 3. Ensure Access to Link Data in the NATPARM Module**

In order for Adabas Review to retrieve link and target data, make sure that the NATPARM module contains:

```
CSTATIC=(...,ADATMZ,...)
```
# <span id="page-1-2"></span>**Step 4. Link the Natural Front-End, if Necessary**

(JOB I060) for batch; (JOB I080) for TIAM and UTM.

## <span id="page-1-3"></span>**Step 5. Modify the Natural Startup Procedure, if Applicable**

Modify your existing Natural startup procedure by including the following /SET-FILE-LINK statement pointing to the Adabas library where your ADALNK module is located:

```
/SET-FILE-LINK DDLIB,Adabas.MOD
```
**Note:**

If you are *not* using a procedure, the above /SET-FILE-LINK statement must be supplied before calling Natural online.